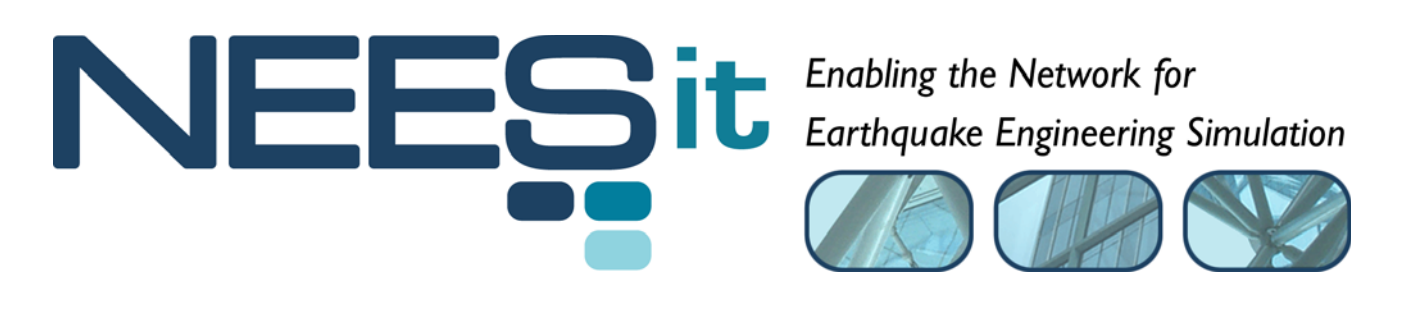

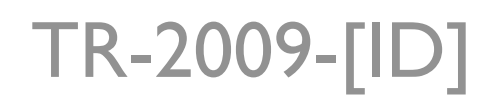

# OpenFresco Framework for Hybrid Simulation: Portal Frame with Gravity Load Example

Andreas Schellenberg, Hong K. Kim, Yoshikazu Takahashi, Gregory L. Fenves, and Stephen A. Mahin

> Department of Civil and Environmental Engineering, University of California, Berkeley

> > Last Modified: 2009-08-12 Version: 2.6

Acknowledgment: This work was supported by the George E. Brown, Jr. Network for Earthquake Engineering Simulation (NEES) Program of the National Science Foundation under Award Number CMS-0402490. Visit http://it.nees.org/ for more information.

#### **Table of Contents**

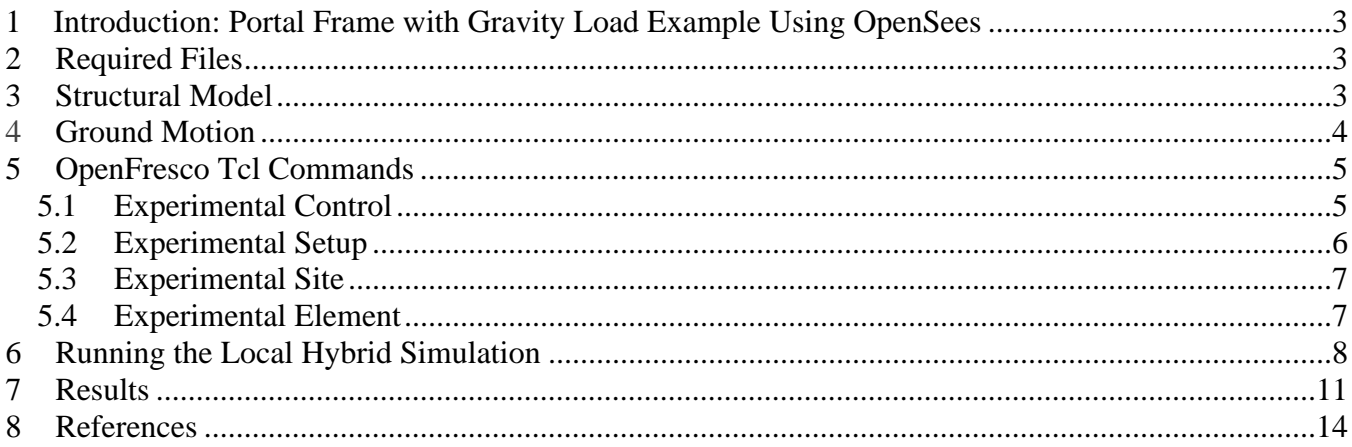

#### **Table of Figures**

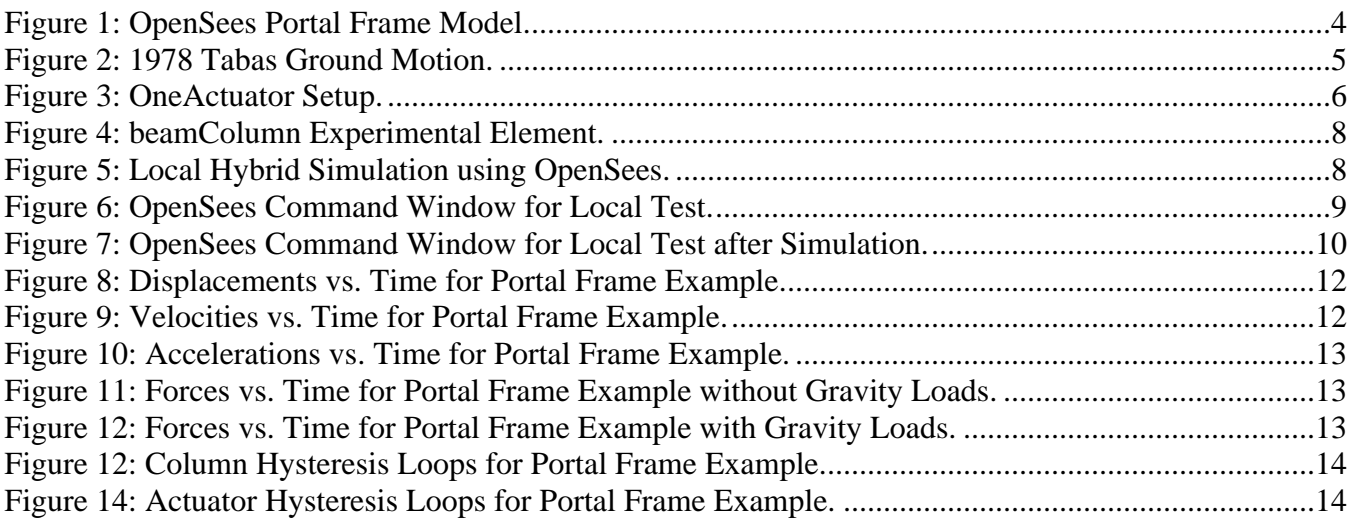

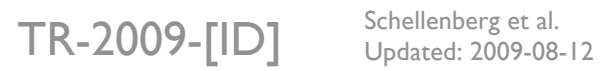

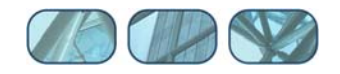

## **1 Introduction: Portal Frame with Gravity Load Example Using OpenSees**

One of the advantages in hybrid simulation is that geometric nonlinearities, three-dimensional effects, multiple support excitation and soil-structure interaction can be investigated by incorporating them into the analytical portion of the hybrid model. To demonstrate how geometric nonlinearities can be accounted for in the numerical part of the model, a hybrid simulation, wherein a portal frame is tested by consistently accounting for second-order effects due to gravity loads, is carried out using OpenSees and OpenFresco. This example explains how to run this fairly complex local hybrid simulation of such portal frame model. The two portal frame columns are axially loaded and simulated experimentally through OpenFresco. The axial forces and the large P-Delta  $(P-\Delta)$  effects are accounted for in the numerical model. Thus, the experimental setups impose no axial forces on the specimens, just displacements. The Portal Frame example uses the NewmarkHSFixedNumIter time integration scheme with a fixed number of 5 sub-steps. This example is a fully simulated test, meaning that no physical specimens are required. The response results from the simulation are provided for comparison.

## **2 Required Files**

For the Portal Frame example, the following files are required. These are located in:

```
User's Directory\OpenFresco\trunk\EXAMPLES\PortalFrame
```
if OpenFresco was installed in the default location, the User's Directory is C:\Program Files.

The following Tcl files should be in this directory:

- **PortalFrame Local.tcl**
- SACNF01.txt

The OpenSees executable and Tcl/Tk 8.5.x are required to run this example. If not done so already, they can freely be downloaded from the OpenSees website (http://opensees.berkeley.edu/OpenSees/user/ download.php). Follow the directions carefully on this website.

## **3 Structural Model**

The portal frame is modeled in OpenSees using the Tcl file, PortalFrame\_Local.tcl. It consists of two vertical experimental beam-column elements and one horizontal analytical beam-column element (Figure 1). The two experimental beam-columns are axially loaded. Lumped masses are placed at nodes 3 and 4. The gravity loads can be turned off or on by setting the parameter withGravity to either 0 or 1. The bases of the experimental beam-columns are pinned. The following Tcl script from PortalFrame\_Local.tcl defines the geometry of the model:

```
# ------------------------------ 
# Start of model generation 
# ------------------------------ 
# create ModelBuilder (with two-dimensions and 3 DOF/node) 
model BasicBuilder -ndm 2 -ndf 3
```
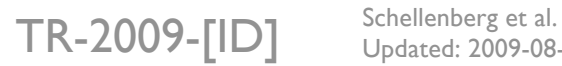

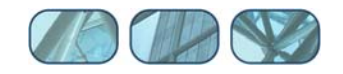

fix 1 1 1 0 fix 2 1 1 0

```
# Load OpenFresco package 
# ----------------------- 
# (make sure all dlls are in the same folder as openSees.exe) 
loadPackage OpenFresco 
# Define geometry for model 
# ------------------------- 
set withGravity 1; 
set Pc 10.638; 
set P [expr 0.5*$Pc]; 
set mass3 [expr $P/386.1]; 
set mass4 [expr $P/386.1]; 
# node $tag $xCrd $yCrd $mass 
          0.0 0.0<br>100.0 0.0
node 2 100.0 0.0<br>node 3 0.0 50.0
node 3 0.0 50.0 -mass $mass3 $mass3 0.0 
node 4 100.0 50.0 -mass $mass4 $mass4 0.0 
# set the boundary conditions 
# fix $tag $DX $DY $RZ
```
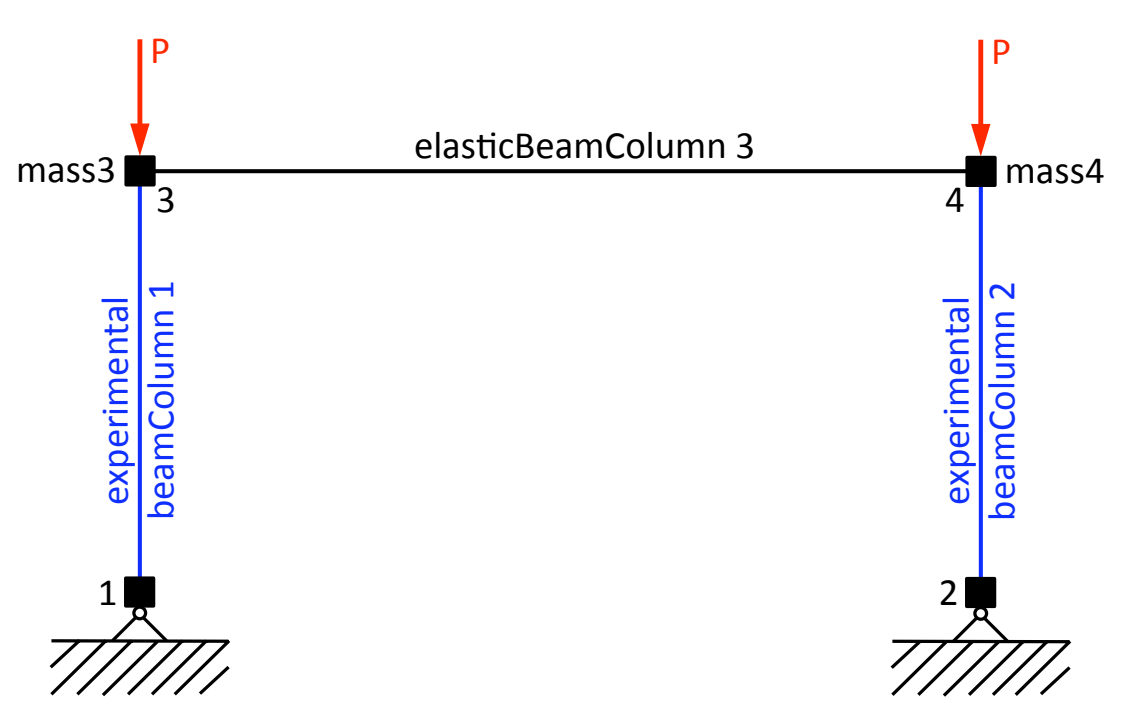

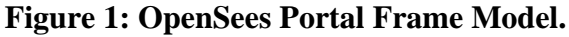

#### **4 Ground Motion**

The structure is subjected horizontally to the 1978 Tabas earthquake scaled to a peak ground acceleration of 0.906g. The file, SACNF01.txt, contains the acceleration data recorded at every 0.01 seconds (Figure 2).

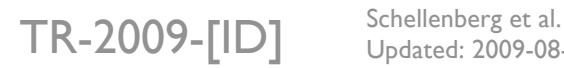

Updated: 2009-08-12

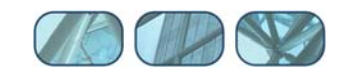

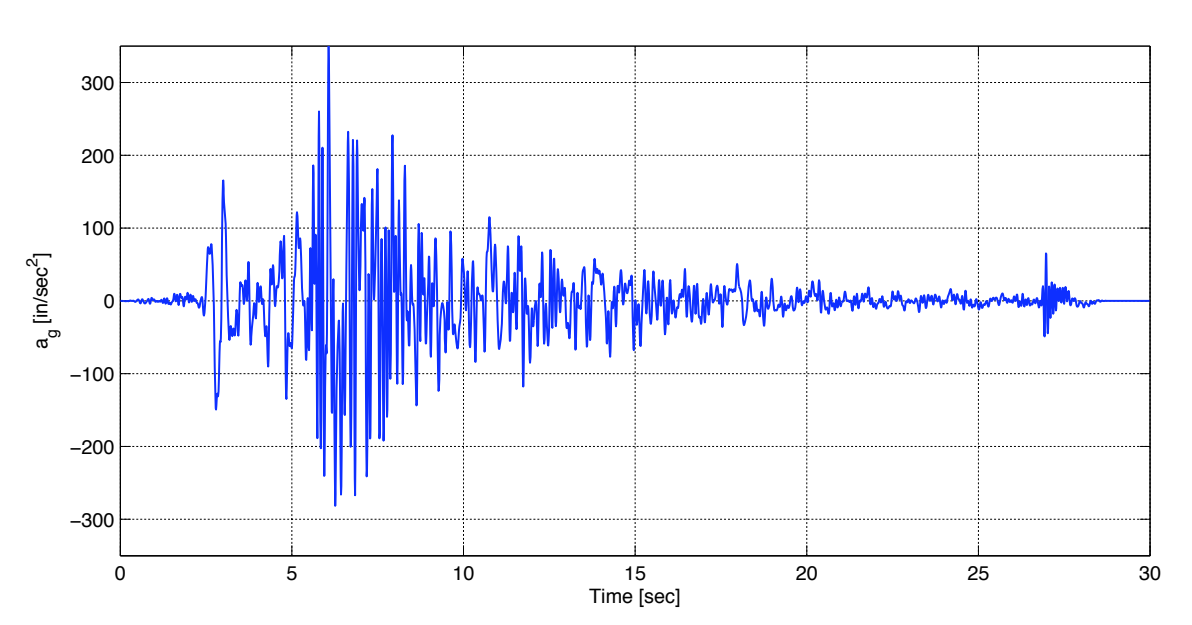

**Figure 2: 1978 Tabas Ground Motion.** 

## **5 OpenFresco Tcl Commands**

This section contains explanations of the OpenFresco Tcl commands used in this example. Each subsection highlights an OpenFresco Tcl command and the script that contains the command. All Tcl script excerpts are from PortalFrame Local.tcl.

```
# Load OpenFresco package 
# ----------------------- 
# (make sure all dlls are in the same folder as openSees.exe) 
loadPackage OpenFresco
```
The loadPackage OpenFresco command is necessary for the examples to execute properly.

#### *5.1 Experimental Control*

Both experimental controls are set to SimUniaxialMaterials for this example. The SimUniaxialMaterials controls use a previously defined Steel02 material with a matTag 1, to simulate the responses of the experimental elements.

```
# Define materials 
# ---------------- 
# uniaxialMaterial Steel02 $matTag $Fy $E $b $R0 $cR1 $cR2 $a1 $a2 $a3 $a4 
uniaxialMaterial Steel02 1 1.5 2.8 0.01 18.5 0.925 0.15 0.0 1.0 0.0 1.0 
#uniaxialMaterial Elastic 1 2.8 
# Define experimental control 
# --------------------------- 
# expControl SimUniaxialMaterials $tag $matTags 
expControl SimUniaxialMaterials 1 1 
#expControl xPCtarget 1 1 "192.168.2.20" 22222 HybridControllerD3D3_1Act 
"D:/PredictorCorrector/RTActualTestModels/cmAPI-xPCTarget-STS" 
expControl SimUniaxialMaterials 2 1
```
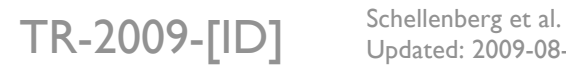

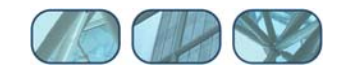

The expControl command parameters for SimUniaxialMaterials are:

- \$tag is the unique control tag.
- \$matTags are the tags of previously defined uniaxial material objects.

#### *5.2 Experimental Setup*

The OneActuator setup is being used for both experimental setups (Figure 3). The sizes of the trial and output vectors that interface with the experimental elements are both 3 because the two-dimensional experimental beam-column element has 3 basic degrees of freedom.

```
# Define experimental setup 
# --------
# expSetup OneActuator $tag <-control $ctrlTag> $dir -sizeTrialOut $sizeTrial $sizeOut 
<-trialDispFact $f> ... 
expSetup OneActuator 1 -control 1 2 -sizeTrialOut 3 3 
expSetup OneActuator 2 -control 2 2 -sizeTrialOut 3 3
```
The expSetup command parameters for OneActuator are:

- \$tag is the unique setup tag.
- \$ctrlTag is the tag of a previously defined control object. In this case, it is SimUniaxialMaterials.
- \$dir is the direction of the imposed displacement in the element basic reference coordinate system.
- \$sizeTrial and \$sizeOut are the sizes of the element trial and output data vectors, respectively.
- **F**  $\epsilon$  f are trial displacement factor, output displacement factor, and output force factor, respectively. These optional fields are used to factor the imposed and the measured data. The default values are 1.0.

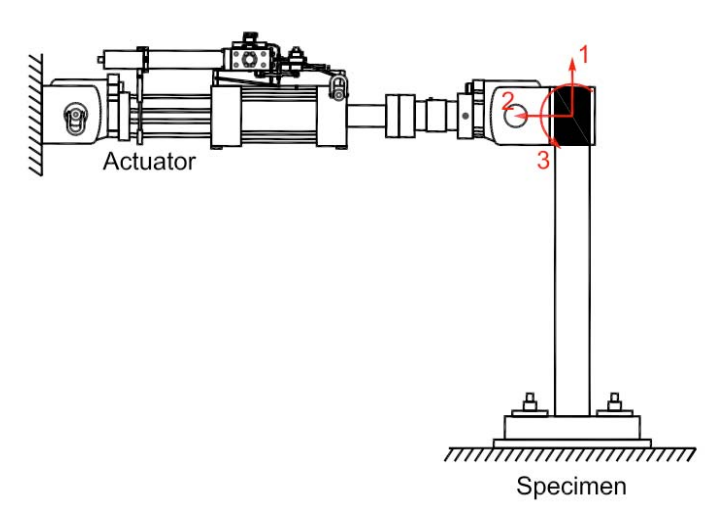

**Figure 3: OneActuator Setup.** 

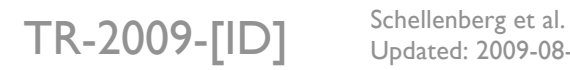

Updated: 2009-08-12

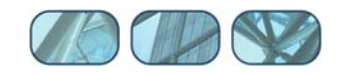

## *5.3 Experimental Site*

The two experimental sites are set to LocalSite since a local hybrid simulation is being performed.

```
# Define experimental site 
# ------------------------ 
# expSite LocalSite $tag $setupTag 
expSite LocalSite 1 1 
expSite LocalSite 2 2
```
The expSite command parameters for LocalSite are:

- $\bullet$  \$tag is the unique site tag.
- $\bullet$  setupTag is the tag of a previously defined experimental setup object.

#### *5.4 Experimental Element*

Both experimental elements are set to beamColumn experimental elements (Figure 4). Two nodes define these elements. The experimental elements use the PDelta or Corotational geometric transformation.

```
# Define geometric transformation 
# ------------------------------- 
#geomTransf PDelta 1 
geomTransf Corotational 1 
# Define experimental elements 
# ---------------------------- 
# left and right columns 
# expElement beamColumn $eleTag $iNode $iNode $transTag -site $siteTag -initStif $Kij ...
<-iMod> <-rho $rho> 
expElement beamColumn 1 3 1 1 -site 1 -initStif 1310.8 0 0 0 11.2 -280.0 0 -280.0 
9333.3333 
expElement beamColumn 2 4 2 1 -site 2 -initStif 1310.8 0 0 0 11.2 -280.0 0 -280.0 
9333.3333
```
The expElement command parameters for beamColumn are:

- $\bullet$  \$eleTag is the unique element tag.
- **F** \$iNode and \$jNode are the end nodes that connect the beam-column element.
- \$transTag is the previously defined coordinate transformation object. Here it is set to PDelta or Corotational.
- \$siteTag is the tag of a previously defined site object. In this example, it is set to LocalSite.
- \$Kij is the initial stiffness matrix entered row-wise. For this example, the initial stiffness matrices of beamColumns 1 and 2 are identical:

$$
K_1 = \begin{bmatrix} 1310.8 & 0 & 0 \\ 0 & 11.2 & -280.0 \\ 0 & -280.0 & 9333.3333 \end{bmatrix} \text{ and } K_2 = \begin{bmatrix} 1310.8 & 0 & 0 \\ 0 & 11.2 & -280.0 \\ 0 & -280.0 & 9333.3333 \end{bmatrix}
$$

- -iMod allows for error correction using Nakashima's initial stiffness modification. It is optional. The default is false.
- $\bullet$   $\bullet$  s rho is the mass per unit length. Its default is 0.

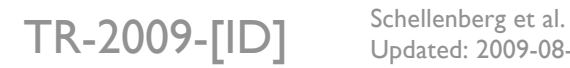

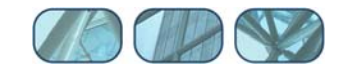

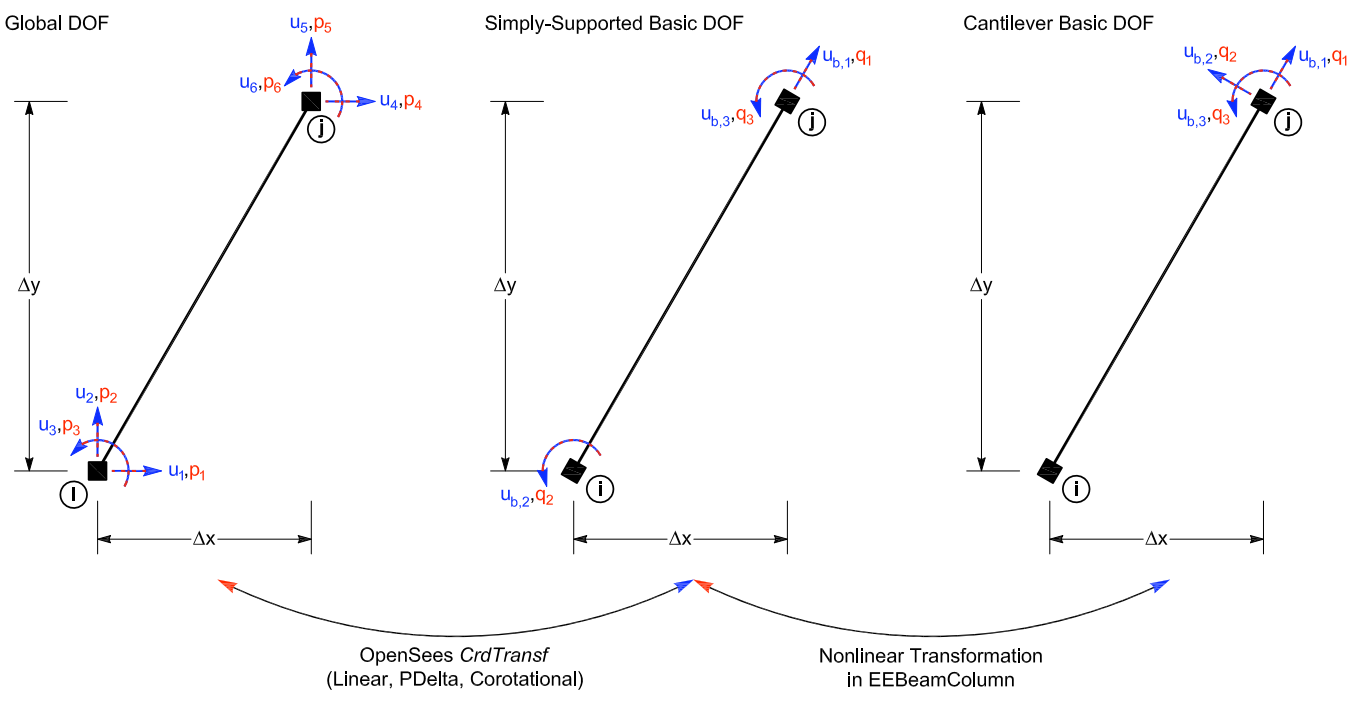

**Figure 4: beamColumn Experimental Element.** 

## **6 Running the Local Hybrid Simulation**

This section contains step-by-step instructions for running a local hybrid simulation for the Portal Frame example. Since OpenSees is used as the computational driver for a local simulation, there is no clientserver communication (Figure 5).

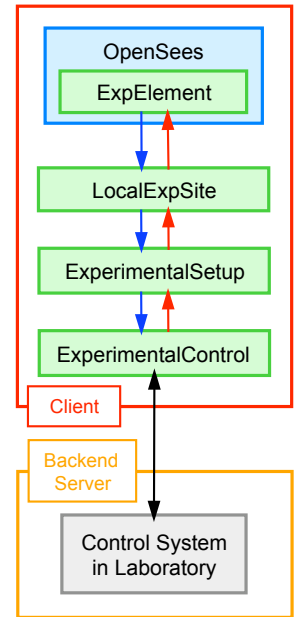

**Figure 5: Local Hybrid Simulation using OpenSees.** 

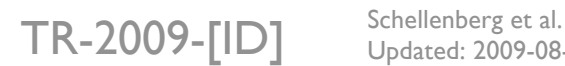

Updated: 2009-08-12

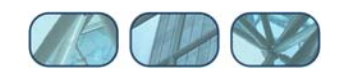

To run the simulation perform the following steps:

- Start the OpenSees executable file (openSees.exe) from the directory where PortalFrame\_Local.tcl resides.
- At the prompt, type **source PortalFrame\_Local.tcl** and press **enter.** This runs the simulation (Figure 6).

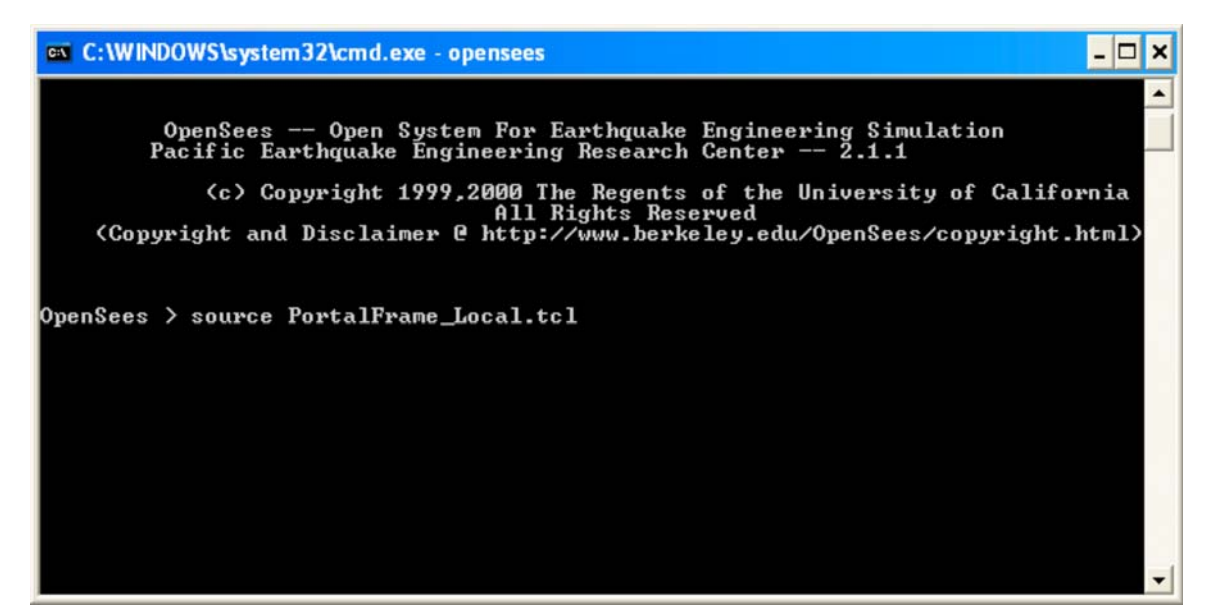

**Figure 6: OpenSees Command Window for Local Test.** 

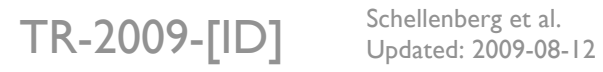

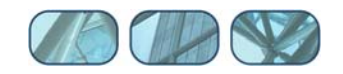

After the simulation has ended, the OpenSees command window should look like Figure 7.

| <b>ex C:\WINDOWS\system32\cmd.exe - opensees</b><br>$ \Box$ $x$                                                                                                    |
|----------------------------------------------------------------------------------------------------|
|                                                                                                    |
| OpenSees -- Open System For Earthquake Engineering Simulation<br>Pacific Earthquake Engineering Research Center $-2.1.1$                                                                                                    |
| (c) Copyright 1999,2000 The Regents of the University of California<br>All Rights Reserved<br>(Copyright and Disclaimer @ http://www.berkeley.edu/OpenSees/copyright.html)                                                                                                    |
| OpenSees > source PortalFrame_Local.tcl                                                                                                    |
| OpenFresco -- Open Framework for Experimental Setup and Control<br><b>Uersion 2.6</b>                                                                                                    |
| Copyright (c) 2006 The Regents of the University of California<br>All Rights Reserved                                                                                                    |
| WARNING EEBeamColumn2d::getTangentStiff() - Element: 1<br>TangentStiff cannot be calculated.<br>Return InitialStiff including GeometricStiff instead.<br>Subsequent getTangentStiff warnings will be suppressed.<br>WARNING EEBeamColumn2d::getTangentStiff() — Element: 2<br>TangentStiff cannot be calculated.<br>Return InitialStiff including GeometricStiff instead.<br>Subsequent getTangentStiff warnings will be suppressed.<br>Gravity load analysis completed<br>WARNING: NewmarkHSFixedNumIter::domainChanged() - assuming        Ut-1 = Ut<br>Eigenvalues at start of transient:<br>lambda<br>period<br>omega<br>12.804007185252592<br>1.639426e+002<br>0.49072022658784753<br>9.514944e+004<br>308.46302857879095<br>0.02036933027639862<br>308.74212540565304<br>9.532170e+004<br>0.020350916801276046<br>1.495842e+005<br>386.76116661319554<br>0.016245646795929408 |
| Elapsed Time = 2156000 microseconds per iteration<br>OpenSees $>$<br>$\blacktriangledown$                                                                                                    |

**Figure 7: OpenSees Command Window for Local Test after Simulation.** 

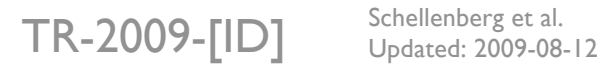

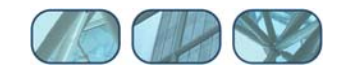

# **7 Results**

The OpenSees command window should display the following results:

```
Eigenvalues at start of transient: 
lambda omega period 
1.639426e+002 12.804007185252592 0.49072022658784753 
9.514944e+004 308.46302857879095 0.02036933027639862 
9.532170e+004 308.74212540565304 0.020350916801276046
1.495842e+005 386.76116661319554 0.016245646795929408
```
There are now output files from the simulation in the directory:

User's Directory\OpenFresco\trunk\EXAMPLES\PortalFrame

The following are the output files:

- Control\_ctrlDsp.out
- Control\_daqDsp.out
- Control\_daqFrc.out
- Elmt\_glbFrc.out
- Node\_Acc.out
- Node Dsp.out
- **Node Rxn.out**
- Node Vel.out

If the withGravity parameter is set to 1, two extra output files are created:

- **Gravity Dsp.out**
- Gravity\_Frc.out

These files are created using the recorder command. Below is the part of the script that executes this command. The OpenFresco Command Language Manual contains more information about the element recorder commands for all the experimental elements. For the node recorder commands refer to the OpenSees Command Language Manual on the OpenSees website (http://opensees.berkeley.edu).

```
# ------------------------------ 
# Start of recorder generation 
# ------------------------------ 
# create the recorder objects 
recorder Node -file Node_Dsp.out -time -node 3 4 -dof 1 2 3 disp 
recorder Node -file Node_Vel.out -time -node 3 4 -dof 1 2 3 vel 
recorder Node -file Node_Acc.out -time -node 3 4 -dof 1 2 3 accel 
recorder Node -file Node_Rxn.out -time -node 1 2 3 4 -dof 1 2 3 reactionIncludingInertia 
recorder Element -file Elmt_glbFrc.out -time -ele 1 2 3 forces 
expRecorder Control -file Control_ctrlDsp.out -time -control 1 2 ctrlDisp 
expRecorder Control -file Control_daqDsp.out -time -control 1 2 daqDisp 
expRecorder Control -file Control_daqFrc.out -time -control 1 2 daqForce 
# -------------------------------- 
# End of recorder generation 
# --------------------------------
```
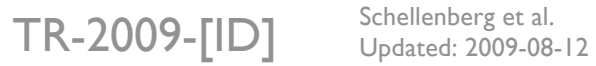

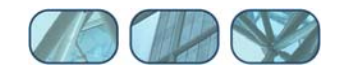

In Figure 8 to Figure 14, the response quantities for the Portal Frame example without gravity loads (the withGravity parameter set to 0) are compared against the ones with gravity loads (the withGravity parameter set to 1).

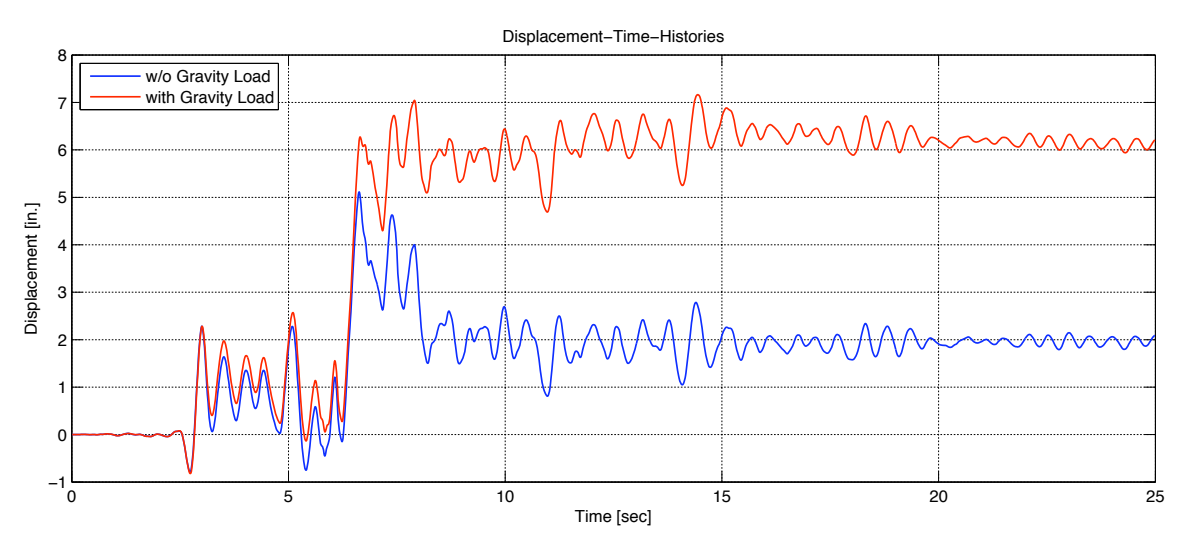

**Figure 8: Displacements vs. Time for Portal Frame Example.** 

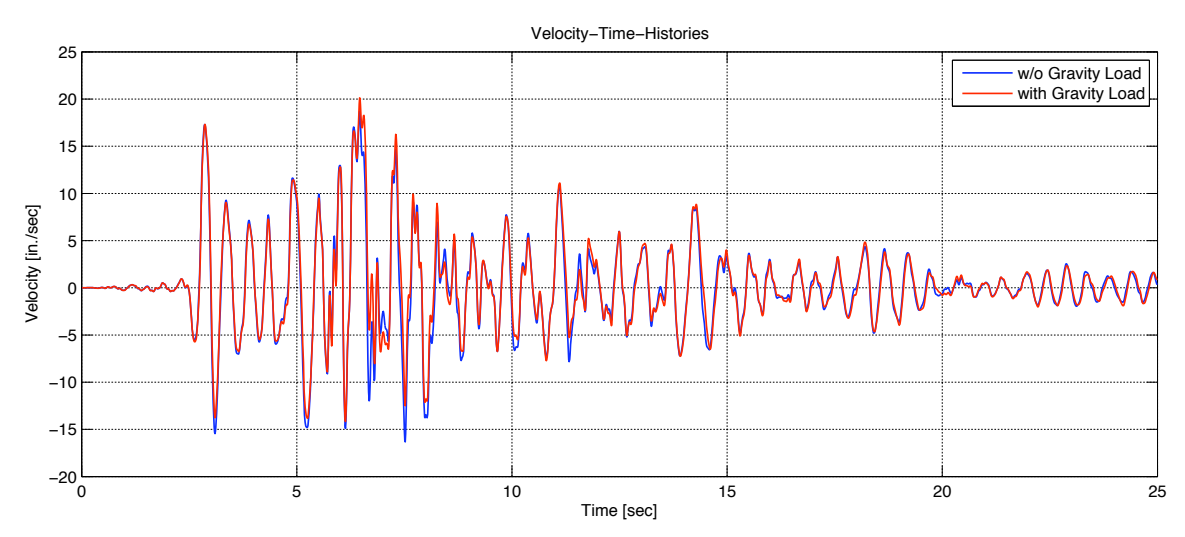

**Figure 9: Velocities vs. Time for Portal Frame Example.** 

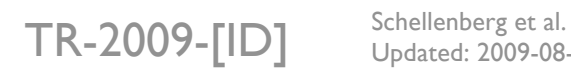

Updated: 2009-08-12

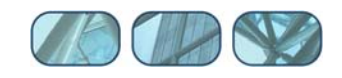

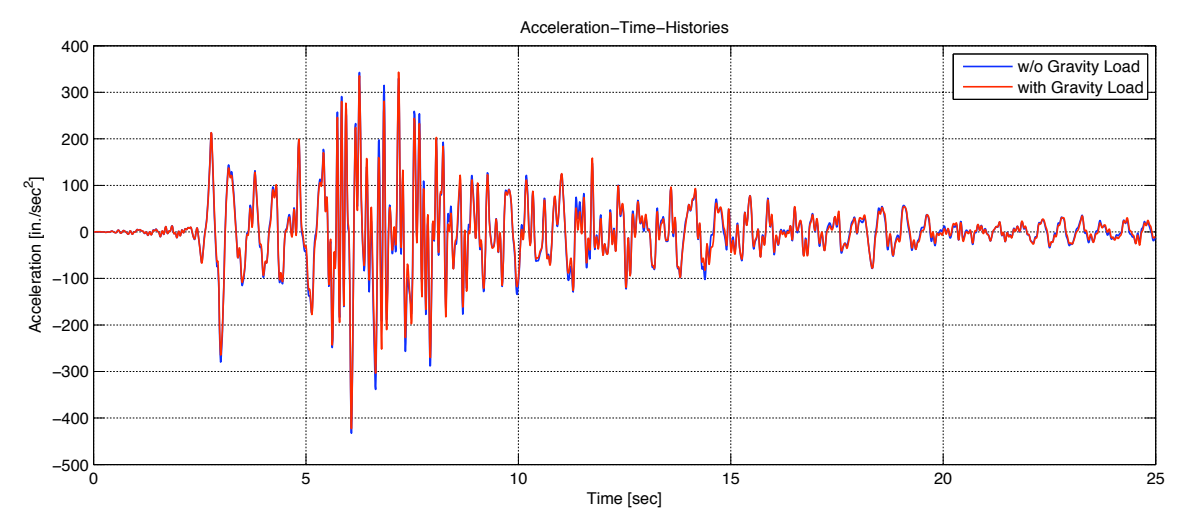

**Figure 10: Accelerations vs. Time for Portal Frame Example.** 

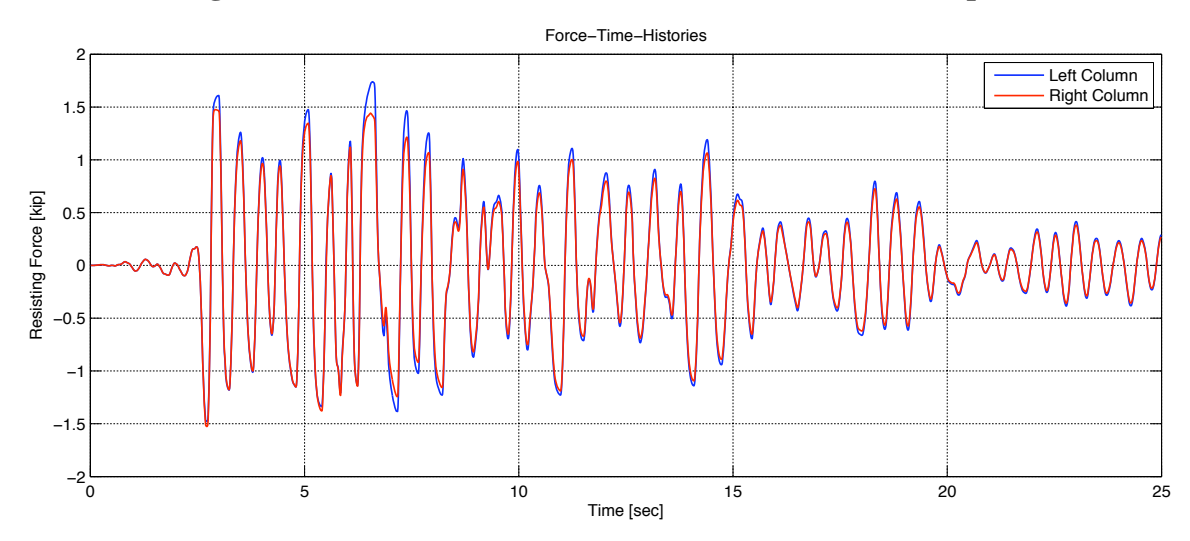

**Figure 11: Forces vs. Time for Portal Frame Example without Gravity Loads.** 

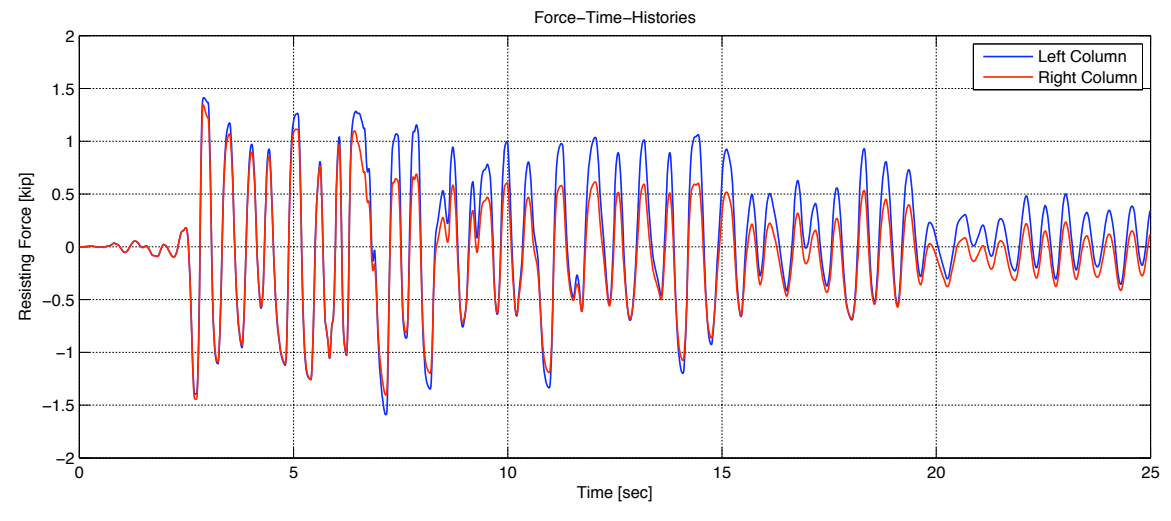

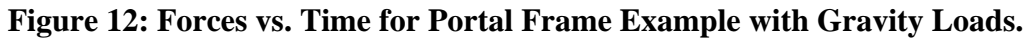

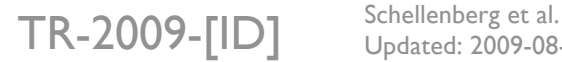

Updated: 2009-08-12

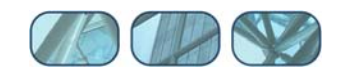

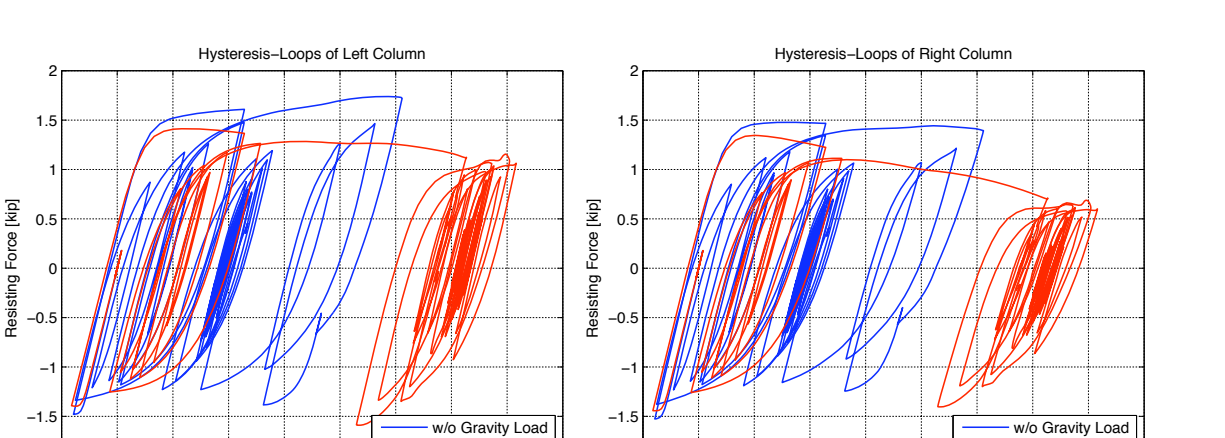

**Figure 13: Column Hysteresis Loops for Portal Frame Example.** 

-1 0 1 2 3 4 5 6<br>Deformation [in.]

 $-2$   $-1$  0 1 2 3 4 5 6 7 8

with Gravity Loa

with Gravity Loa

 $\begin{array}{ccccccccccc}\n-2 & -1 & 0 & 1 & 2 & 3 & 4 & 5 & 6 & 7 & 8 \\
\hline\n-1 & 0 & 1 & 2 & 3 & 4 & 5 & 6 & 7 & 8\n\end{array}$ 

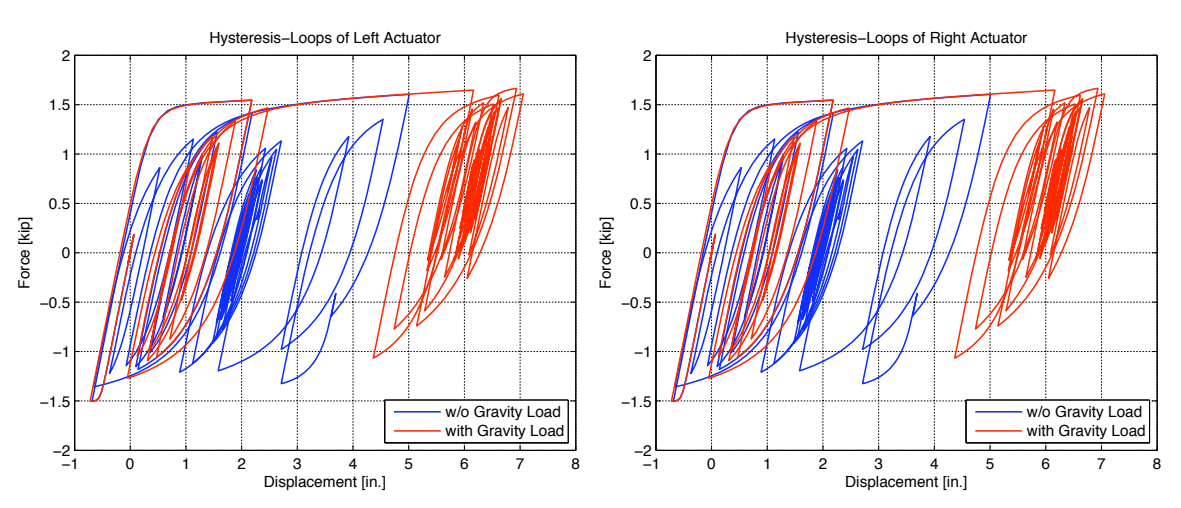

**Figure 14: Actuator Hysteresis Loops for Portal Frame Example.** 

### **8 References**

Schellenberg, A., "Advanced Implementation of Hybrid Simulation", Dissertation, University of California, Berkeley, 2008, p. 282.

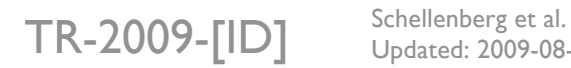

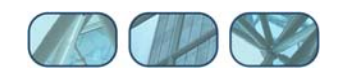